# **BEDIENUNGSANLEITUNG**

**\_\_\_\_\_\_\_\_\_\_\_\_\_\_\_\_\_\_\_\_\_\_**

# **MODELL 6000 / 400 V**

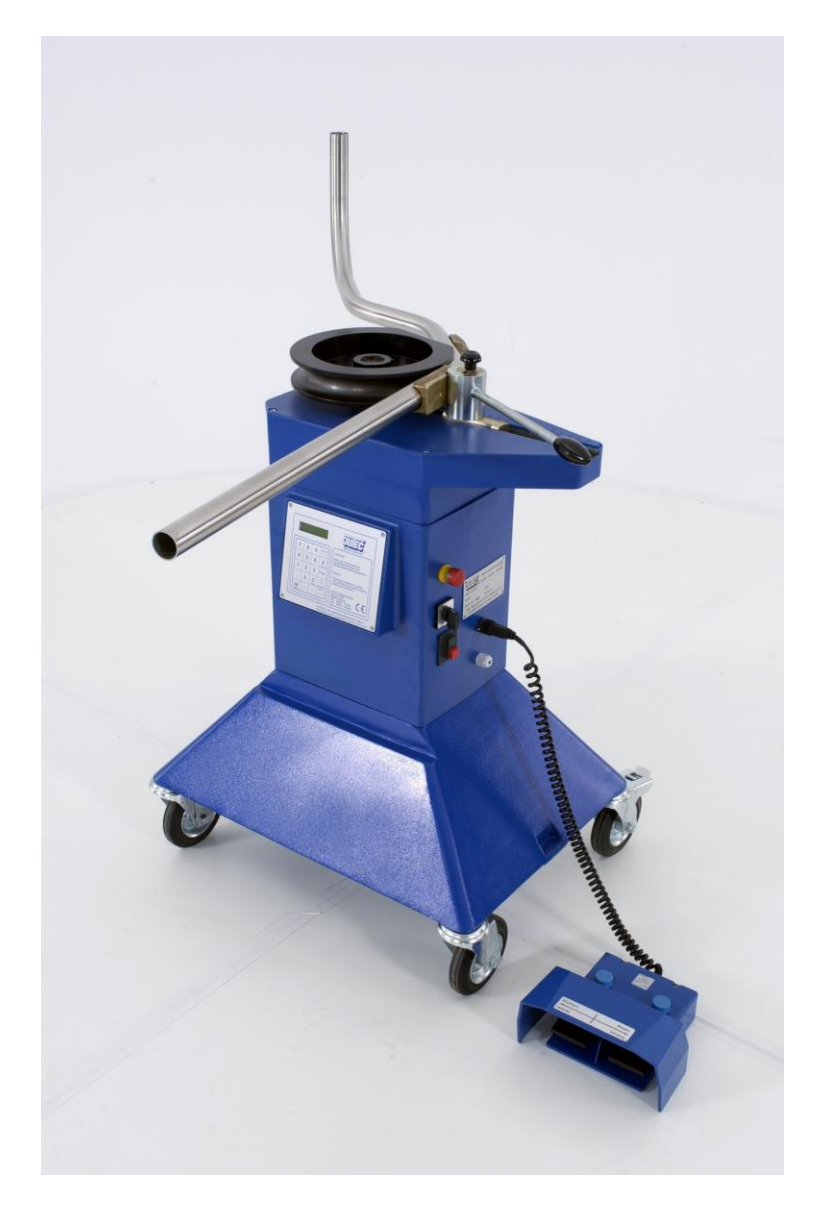

**JUTEC Biegesysteme GmbH - Ottostraße 20 - 22 - 65549 Limburg/L. Tel. 0 64 31 - 93 49 -0 Fax 0 64 31 - 93 49 25**

# **INHALTSVERZEICHNIS**

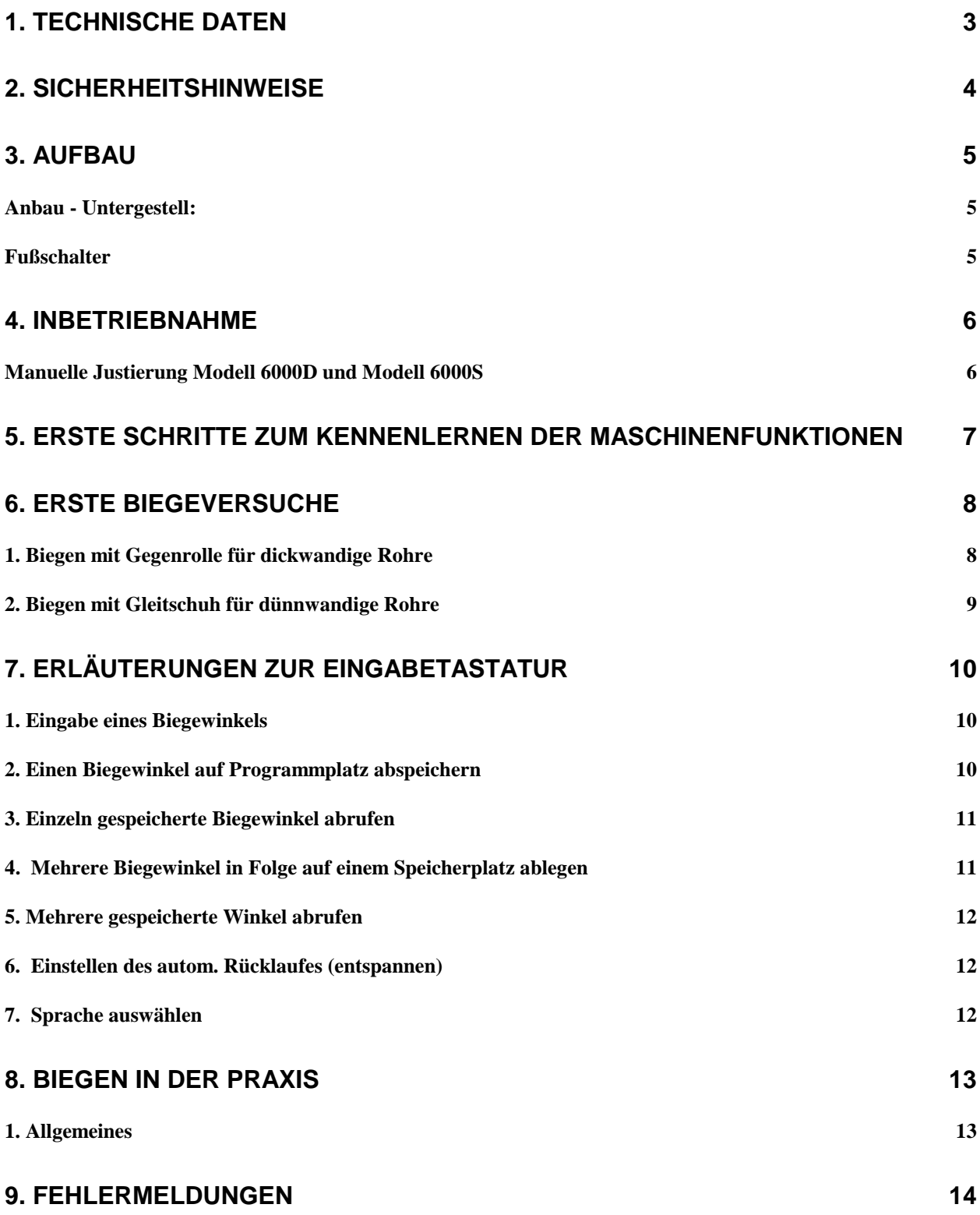

**10. ANHANG**

## **1. Technische Daten**

- Max. Biegeleistung 6000D Rohr 60x 4 St 35 mit Gegenrolle
- 

Rohr 60x 2 1.4301 mit Gegenhalter Max. Biegeleistung 6000S Rohr 50x 4 St 35 mit Gegenrolle Rohr 50x 2 VA1.4301 mit Gegenhalter

- Anschluss  $380 400$  V / 50 Hz -3 Phasen (auf Wunsch 220 V / 50 Hz -3 Phasen)
- Gewicht Maschine: 102 kg
- Maße: L 700 B 500 H 900
- Max. Biegewinkel 180°
- Max. Biegeradius = 350 mm -Standardversion-
- Biegegeschwindigkeit 3 Upm (auf Wunsch 6 Upm)
- Schutz IP 54
- Motordrehzahl: 2815 Upm
- Steuerspannung: 24 V
- Biegerichtung links
- lösbarer Sicherheitsfußschalter mit Schnellkupplung und Not-Aus-Funktion
- Biegewinkelsteuerung mit 59 Speicherplätzen, 40 Automatikspeicher mit je max. 9 Winkelfolgen
- Werkzeugaufnahme 40 mm Sechskant
- Gegenhalteraufnahme 45 mm

# **2. Sicherheitshinweise**

Beim Gebrauch von elektrischen Maschinen sind zum Schutz gegen elektrischen Schlag folgende grundsätzliche Sicherheitsmaßnahmen zu beachten.

#### **Beachten Sie bitte diese Hinweise, bevor Sie die elektrische Maschine benutzen !**

- Beim Gebrauch von Elektrowerkzeugen stehen zwangsläufig bestimmte Teile dieser Geräte unter Spannung. Setzen Sie die Maschine nicht dem Regen aus. Keine Benutzung in feuchter oder nasser Umgebung. Sorgen Sie für gute Beleuchtung. Nicht in der Nähe von brennbaren Flüssigkeiten oder Gasen benutzen.
- Aus Sicherheitsgründen darf nur an einwandfreien und nach VDE-Vorschriften installierten elektrischen Leitungen (einschl. Verlängerungskabeln) mit Schutzkontakt und Nullleiter gearbeitet werden.
- Netzspannung muss mit den Angaben auf dem Typenschild übereinstimmen.
- Tragen Sie Maschine und Fußschalter nicht am Kabel. Schützen Sie das Kabel vor Hitze, Öl und scharfen Kanten.
- Halten Sie Ihren Arbeitsplatz frei von unbefugten Personen.
- Benutzen Sie nur die original Jutec Biegewerkzeuge entsprechend der Werkzeugliste. (Biegen Sie *dickwandige* Rohre nur mit Gegenrolle und *dünnwandige* Rohre nur mit Gleitschuh -siehe Werkzeuglisten).
- Wir gewähren für unsere Maschinen eine Garantie von 6 Monaten. Bei selbstvorgenommenen Reparaturen erlischt der Garantieanspruch.
- Ziehen Sie den Netzstecker bei Wartungs- und Reparaturarbeiten.
- Reparaturen sollten grundsätzlich nur von qualifiziertem Personal durchgeführt werden, da unsachgemäß durchgeführte Reparaturen Verletzungsgefahren zur Folge haben können.
- Lassen Sie keine losen Teile auf der Maschine liegen.
- **Achtung:** Maschine erkennt und wendet Drehrichtung automatisch !
- **Bitte beachten Sie: Nach der letzten Biegung Maschine nicht sofort ausschalten ! Wartezeit von mind. 5 Sek. Einhalten ! Maschine justiert sich sonst selbst !**

# **3. Aufbau**

## *Anbau - Untergestell:*

- Rollensatz in den Maschinenfuß einschrauben
- Biegemaschine auf den Kopf stellen
- Untergestell auf die Maschine aufsetzen
- Untergestell mit 4 Schrauben M8 an die Maschine anschrauben

## *Fußschalter*

- Sicherheitsfußschalter seitlich an der Maschine anschließen
- Der Fußschalter wird wie folgt betätigt:
	- Abdeckung anheben und Pedal bis zum Druckpunkt drücken
	- Wird das Pedal über den Druckpunkt hinaus gedrückt, so stoppt die Maschine (Not-Aus-Stop-Funktion)
	- Die Maschine kann erst wieder betätigt werden, wenn die Not-Aus-Stop-Funktion entriegelt wird.

## **4. Inbetriebnahme**

Die Inbetriebnahme soll ohne Biegewerkzeuge und Aufsätze erfolgen

- Netzstecker einstecken
- Motorschutzschalter eindrücken (grüne Taste)
- Not-Aus-Schalter ziehen (entriegeln)
- Sicherheits-Fußschalter an Buchse anschließen und festdrehen
- Hauptschalter einschalten

## *Manuelle Justierung Modell 6000D und Modell 6000S*

- Maschine ausschalten (schwarzer Schalter auf Pos. " $0$ ")
- **Alle Biegewerkzeuge und Aufsätze entfernen (Bruchgefahr)**
- Taste F während dem Einschalten (schwarzer Schalter auf Pos."1") drücken
- Auf der Anzeige erscheint Manuell Rb43
- Taste F drücken
- Auf der Anzeige erscheint Justieren
- Mit den Fußschalter nun die Maschine in den "Minusbereich" zurückfahren
- **Vorsicht !** Die Maschine hat bei der Referenzfahrt keine Drehrichtungserkennung
- Maschine auf ca. 40° fahren
- 5 sec warten
- Taste Zurück drücken
- Die Maschine führt einen Reset durch

# **5. Erste Schritte zum Kennenlernen der Maschinenfunktionen**

## **1. Biegeverfahren mit Taste F wählen**

- Biegeverfahren durch mehrmaliges Drücken der Pfeil-Tasten auswählen Rolle Biegen mit Gegenrolle Standard Biegen mit Gleitschuh Profil Biegen mit Profilbieger PB20
- gewünschte Biegeart mit Taste "Quitt" bestätigen
- gewünschte Biegegeschwindigkeit wählen (schwarzer Schalter Pos. "1" normal – Pos. "2" doppelte Geschwindigkeit)

## **2. Biegewinkel eingeben**

- Taste "Sollwinkel eingeben" drücken
- gewünschten Biegewinkel eingeben
- mit Taste "Quitt" Sollwinkel bestätigen

## **3. Maschine auf "Istwinkel-Null" fahren**

## **4. Biegevorgang**

- Fußschalter "Biegen" (rechtes Pedal) betätigen Funktion überprüfen
- sind Sie mit der Funktion vertraut, so können Sie anschließend die ersten Biegeversuche mit Werkzeugen bzw. Aufsatzgeräten durchführen

# **Achtung: Beim Biegen von langen Rohren unbedingt Schwenkbereich absichern !**

# **6. Erste Biegeversuche**

## *1. Biegen mit Gegenrolle für dickwandige Rohre*

 Bei diesem Verfahren wird der Nullpunkt der Maschine verändert. Die Gegenhalterposition verändert sich hierbei im Gegensatz zum Gleitschuhbiegen.

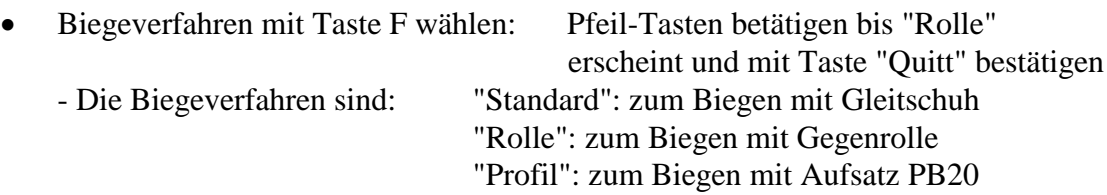

- Biegewerkzeug und Gegenrolle entsprechend der Werkzeugliste auswählen
- Biegewerkzeug auf Sechskant-Aufnahme aufstecken
- "0"-Markierung am Werkzeug und Sechskant beachten
- Biegewinkel eingeben: Biegewinkel mit Taste "Quitt" bestätigen
- Rohr in das Werkzeug einlegen
- Gegenrolle auf den Schieber aufstecken
- Schieber bis zum Anschlag an das Rohr anlegen und Rastbolzen einrasten
- rechtes Fußpedal "Biegen" betätigen
- Rohr wird gebogen
- Maschine stoppt bei Erreichen des vorgegebenen Winkels
- linken Fußschalter "Rücklauf" kurz betätigen bis das Rohr entspannt wird
- Gegenhalter lösen und zur Seite schieben
- Rohr aus Biegewerkzeug nehmen
- Maschine auf "Istwinkel-Null" fahren
- erneuter Biegevorgang kann beginnen

## *2. Biegen mit Gleitschuh für dünnwandige Rohre*

- Biegewerkzeug und Gleitschuh mit Exzenter Art.-Nr. 5091 gem. Werkzeugliste auswählen
- Biegewerkzeug auf Sechskantaufnahme aufstecken
- "0"-Markierung am Werkzeug und Sechskant beachten
- Biegeverfahren mit Taste F wählen: Pfeil-Tasten betätigen bis "Standard" erscheint und mit Taste "Quitt" bestätigen
- Biegewinkel eingeben: Biegewinkel mit Taste "Quitt" bestätigen
- Maschine auf "Istwinkel-Null" fahren
- Rohr in das Werkzeug einlegen
- Exzenter-Andrückhalter auf den Schieber aufstecken
- Gleitschuh gut mit dickflüssigem Schmiermittel fetten
- Gleitschuh an das Rohr anlegen, Schieber an den Gleitschuh anfahren und Rastbolzen einrasten
- Gleitschuh mit dem Exzenter Art.-Nr. 5091 an das Rohr pressen
- rechtes Fußpedal "Biegen" betätigen
- Rohr wird gebogen
- Maschine stoppt bei Erreichen des vorgegebenen Winkels
- linkes Fußpedal "Rücklauf" kurz betätigen bis Rohr entspannt wird
- Exzenter öffnen, Gleitschuh entnehmen, Schieber öffnen und zur Seite schieben
- Rohr aus Biegewerkzeug nehmen
- Maschine auf Position "Istwinkel-Null" fahren
- erneuter Biegevorgang kann beginnen

#### **W I C H T I G : Gleitschuh gut mit einem dickflüssigen Schmiermittel ölen. Dadurch erzielen Sie eine glatte Oberfläche und schützen Ihr Gerät vor unnötiger Belastung; außerdem wird die Lebensdauer der Gleitschuhe verlängert.**

# **7. Erläuterungen zur Eingabetastatur**

## *1. Eingabe eines Biegewinkels*

- Taste "Sollwinkel" betätigen
- Sollwinkel eingeben
- Sollwinkel mit Taste "Quitt" bestätigen

Beispiel: Biegewinkel 90°: Taste "Sollwinkel" betätigen

- Taste "9", Taste "0"
- mit Taste "Quitt" bestätigen

## *2. Einen Biegewinkel auf Programmplatz abspeichern*

- Taste "Programm" drücken
- Programm-Nummer eingeben (Programm-Nr. von 1 59)
- Sollwinkel eingeben
- Sollwinkel mit Taste "Quitt" bestätigen

Beispiel: Biegewinkel 45,5° auf Programm-Nummer 12 abspeichern:

- Taste "Programm" drücken
- Taste "1", Taste "2" drücken
- Sollwinkel eingeben
- Taste "4", Taste "5", Taste "Komma" und Taste "5" drücken
- mit Taste "Quitt" bestätigen

## *3. Einzeln gespeicherte Biegewinkel abrufen*

- Taste "Programm" drücken
- Programm-Nummer eingeben (1 59 einzelne Winkel)
- Programm-Nummer mit Taste "Quitt" bestätigen
- Sollwinkel wird angezeigt
- Sollwinkel mit Taste "Quitt" bestätigen

Beispiel: Programm-Nummer 12 abrufen:

- Taste "Programm" drücken
- Taste "1", Taste "2" drücken
- mit Taste "Quitt" bestätigen

#### *4. Mehrere Biegewinkel in Folge auf einem Speicherplatz ablegen*

- Taste "Programm" drücken
- Speicher-Nummer eingeben (Speicher-Nr. 60 -99)
- Taste "Sollwinkel" drücken
- 1. Biegewinkel eingeben
- mit Taste "Quitt" bestätigen
- 2. und folgende Biegewinkel eingeben wie vor

Beispiel: Winkel 60°, 120°, 60°, 120° auf Speicher-Nummer 65 ablegen:

- Taste "Programm" betätigen
- Taste "6", Taste "5", Taste Sollwinkel,
- Taste "6", Taste "0" betätigen
- mit Taste "Quitt" bestätigen
- Taste "1", Taste "2", Taste "0" betätigen
- mit Taste "Quitt" bestätigen
- Taste "6", Taste "0" betätigen
- mit Taste "Quitt" bestätigen
- Taste "1", Taste "2", Taste "0" betätigen
- mit Taste "Quitt" bestätigen

#### *Beendigung der Eingabe:*

- Taste "0" betätigen
- mit Taste "Quitt" bestätigen

## *5. Mehrere gespeicherte Winkel abrufen*

- Taste "Programm" drücken
- Speicher-Nummer eingeben (60 99)
- Speicher-Nummer mit Taste "Quitt" bestätigen

Beispiel: Biegewinkelfolge aus Speicher-Nummer 65:

- Taste "Programm" drücken
- Taste "6", Taste "5" betätigen
- mit Taste "Quitt" bestätigen

## *6. Einstellen des autom. Rücklaufes (entspannen)*

- "Menü" drücken
- mit Taste "Quitt" bestätigen
- mit Pfeil-Tasten Rücklauf auswählen
	- aus = ohne Rücklauf
	- von 1-9 kann der autom. Rücklauf je nach Material gewählt werden (Normalstellung = 2)
- mit Taste "Quitt bestätigen"
- zur Rückkehr ins normale Programm "Menü" drücken

## *7. Sprache auswählen*

- "Menü" drücken
- mit Pfeil-Tasten auf 2. Position gehen
- mit "Quitt" bestätigen
- Sprache mit Pfeil-Tasten auswählen deutsch oder englisch
- mit "Quitt" bestätigen
- "Menü" drücken

# **8. Biegen in der Praxis**

## *1. Allgemeines*

 Aufgrund der verschiedenen Materialien und Rohrstärken ist ein unterschiedliches Zurückfedern zu beobachten, wodurch ein exaktes Vorherbestimmen des Biegewinkels nicht möglich ist.

Der an der Maschine eingestellte *Soll*winkel muss immer *größer* gewählt werden als der Winkel des fertigen Bogens tatsächlich beträgt (=*Ist*winkel).

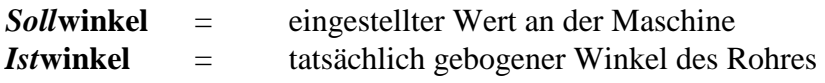

- Eine gute Qualität des Rohres gewährleistet eine gleich bleibend präzise Biegung
- Zehntel Grad mit Komma-Taste eingeben

## **9. Fehlermeldungen**

#### **Fehlermeldungen an der Anzeige**

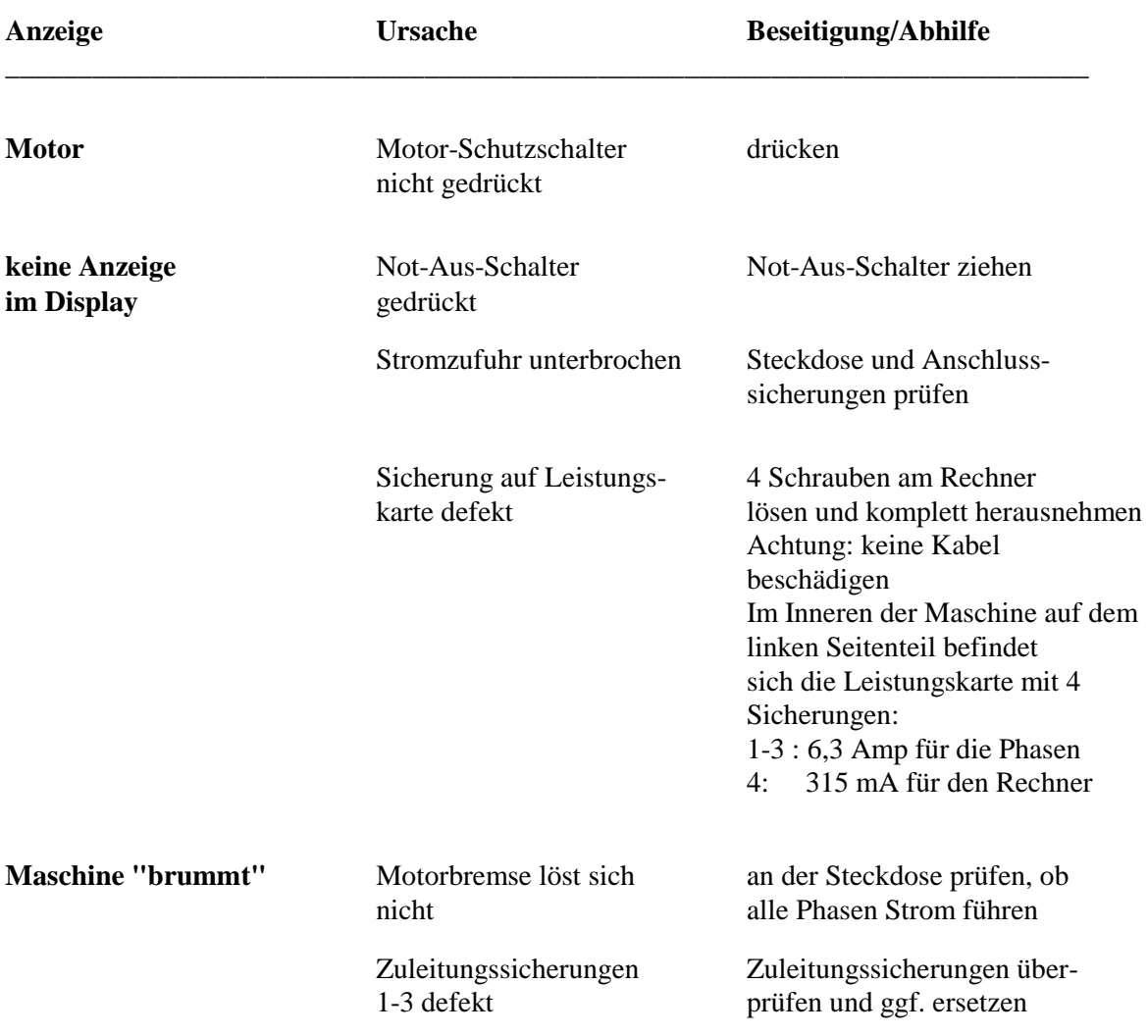

#### **Achtung: Bei Stromausfall muss die Maschine neu justiert werden. Manuelle Justierung siehe Inbetriebnahme.**

**Bei häufigem Standortwechsel der Maschine ist es empfehlenswert die Biegeachse etwa bei 20 ° - Stellung abzuschalten. Hiermit wird am sichersten die Drehrichtung automatisch eingestellt ohne Schäden am Werkzeug zu verursachen.**

## **Bei anderen Störungen bzw. Unklarheiten setzen Sie sich bitte mit unserer Serviceabteilung in Verbindung : Tel. 06431 / 9349 -0 oder 06431 / 9349 -52**

# **10. Anhang**

# **Wartungsanleitung**

**Die Maschine ist grundsätzlich wartungsfrei!**

**Wir empfehlen jedoch nach ca. 3000 – 4000 Betriebsstunden das Getriebefett (DEA Glissando MEP2) zu erneuern.**

**Selbstverständlich bieten wir dieses als Dienstleistung in unserem Werk in 65549 Limburg an.**

## **Justieren der Biegemaschine Modell 6000**

- 1. Schalten Sie die Biegemaschine ein und kontrollieren Sie das Drehfeld (die Drehrichtung).
- 2. Entfernen Sie alle Werkzeuge und Aufsätze (Bruchgefahr).
- 3. Schalten Sie die Maschine am Hauptschalter aus.
- 4. Drücken Sie die Taste "F", halten Sie diese und schalten Sie gleichzeitig am Hauptschalter die Maschine ein. Am Display soll die Meldung "RB manuell" erscheinen.
- 5. Drücken Sie nochmals die Taste "F". Auf dem Display erscheint die Meldung "Justieren".

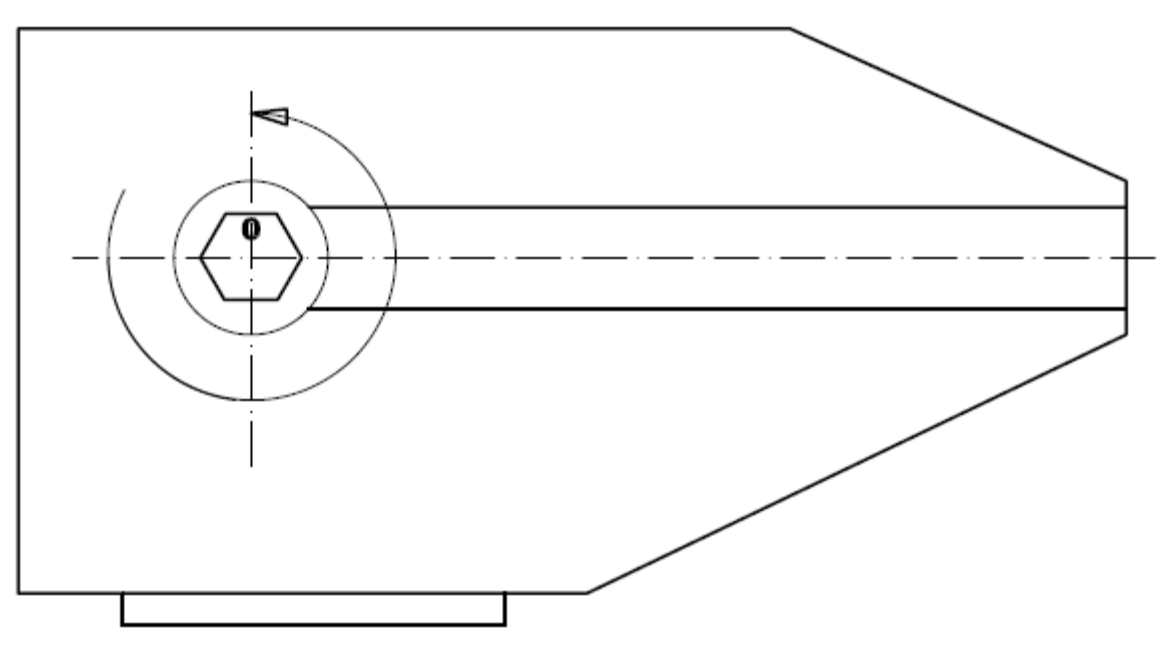

- 6. Fahren Sie die Maschine mit dem Pedal "Biegen" um mind. 360°, bis die Null-Markierung auf der Biegewelle im positiven Bereich steht und das Display einen Wert von ca. 20° anzeigt.
- 7. Drücken Sie die Taste "Zurück" am Rechner.

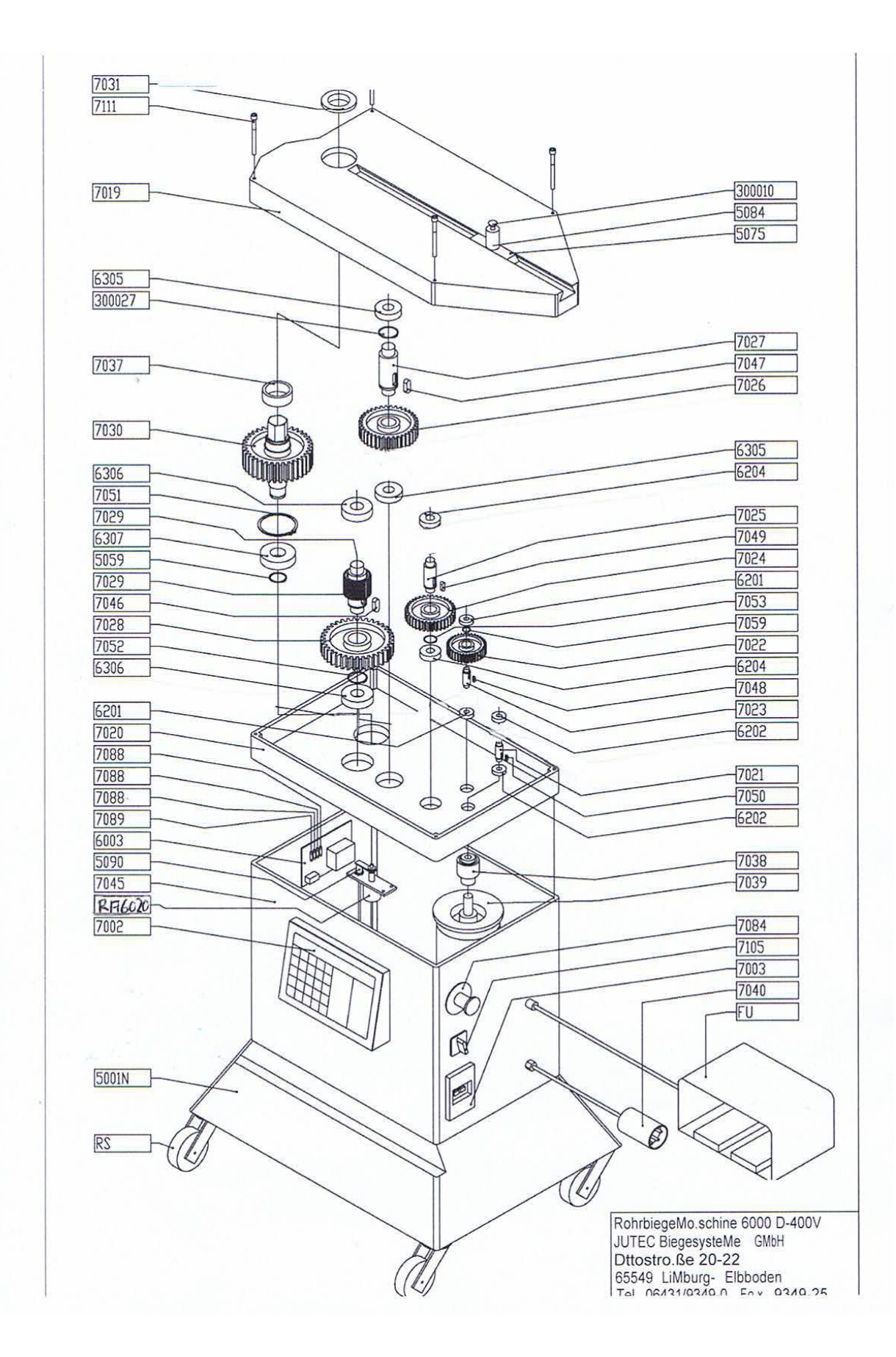